# **Brug af lydudstyr**

- Tænd for alle enheder. Se på de følgende sider hvordan tilslutningen foregår. **Som udgangspunkt kan man dog udelade den viste Mixerpult, og blot forbinde båndoptager direkte til FocusRite (analog/digital konverteren) – det er simplere.** FocusRite får strøm fra PC'en.
- Luk op for programmet Audacity på PC'en
- Luk op for en ny fil til at optage på. Vælg den opløsning, der skal arbejdes i. Typisk 44.100 Hz 16 bit stereo. Det er CD formatet. Sørg for at input er stillet til "Analogue 1+2 (Focusrite USB A)".
- Vælg afspilningsudstyr Spolebåndoptager eller kassettebåndoptager.
- Montér båndet/kassetten. Start den valgte fil, start båndenheden.
- Tryk (i Audacity) på den røde "Optag-knap" for at lave en prøveoptagelse. Se og lyt hvordan optagelsen går. Der skal normalt være nogenlunde samme lydstyrke på de to kanaler, og det skal være sådan at signalet ikke når helt ud til kanterne foroven og forneden. Kør et minut eller så for at se om det hele bliver kraftigere i optagelsen. Juster efter behov de to drejeknapper "Gain" på FocusRite konverteren, som styrer lydstyrken på hver sin kanal.
- Stop og luk prøvefilen uden at gemme den. Start optagelse, når båndet er kørt tilbage til Start.
- Når det hele er kommet i hus stoppes optagelsen. Hvis der er mere end en side på båndet kan det være praktisk at lave en ny optagelse for hvert spor/side.
- Du kan evt. fjerne start og slutning fra optagelsen. Se nedennævnte instruktionsvideo om hvordan du gør.
- Når en optagelse er færdig skal den gemmes. Sørg for at den bliver gemt i det ønskede format. Den kan gemmes ved at bruge File > Export > ... Det anbefales at gemme på din egen USBnøgle/harddisk.
- Når du gemmer: Brug filnavne der er prægnante, så flere optagelser kan identificeres og genkendes.

### **Noter**

• Der findes en instruktionsvideo (tutorial) om "Digitalisering af lyd" på de PC'er- der er mærket "Lyd" (filen ligger på skrivebordet med navn "Mediestation LYD AudacityTutorial.mp4"). Videoen kan også downloades ved at bruge QR-koden her.

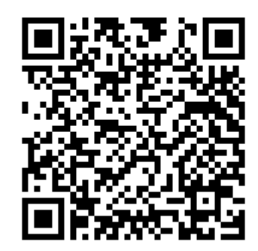

- Ved brug af spolebåndoptager kan lydniveauet ikke alene justeres på FocusRite (Gainknapper), men også på spolebåndoptageren. Såfremt mixeren er tilsluttet giver den en yderligere mulighed for at justere lydniveau.
- Bemærk 2: Analog/digitalkonverteren skal stå til liniesignal, med direct monitor slået til og uden 48 V (Det er phantom power til de mikrofoner, der skal bruge det.)
- Den store drejeknap "Monitor" på FocusRite har ingen betydning for optagelsen, men regulerer styrken for eventuelle højttalere koblet til på bagsiden af FocusRite.
- Analog/digitalkonverteren FocusRite kan gå i stå, så der ikke kommer lyd gennem systemet. Hvis det er tilfældet skal dens USB stik tages ud og sættes i igen.
- Nogle bånd skal køre langsommere end spolebåndoptageren kan klare. Kør med laveste hastighed og lav hastigheden om i Audacity bagefter (Effect > Change speed).

#### **Forbindingsdiagram for analog lydkonvertering**

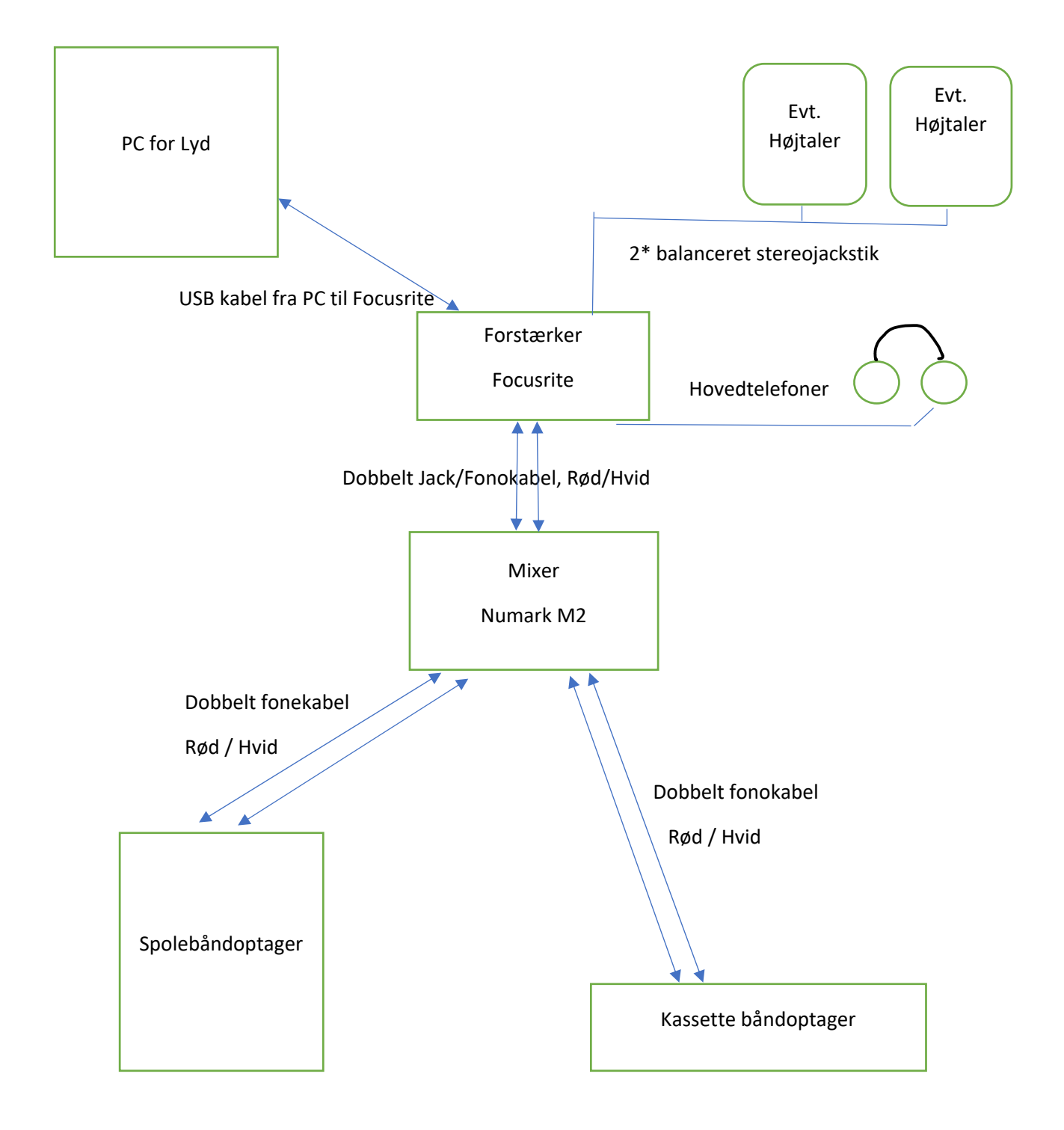

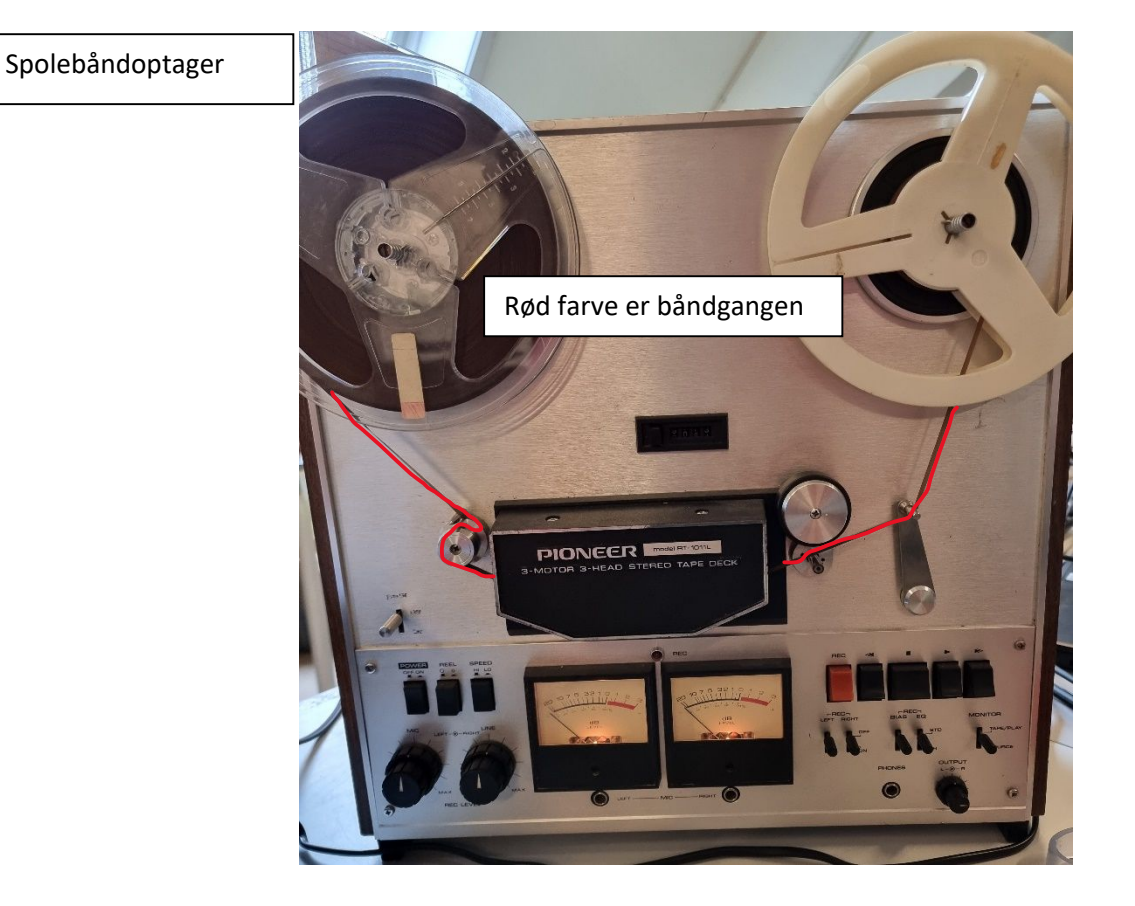

Alternativt kan tilsluttes kassettebåndoptager på samme måde.

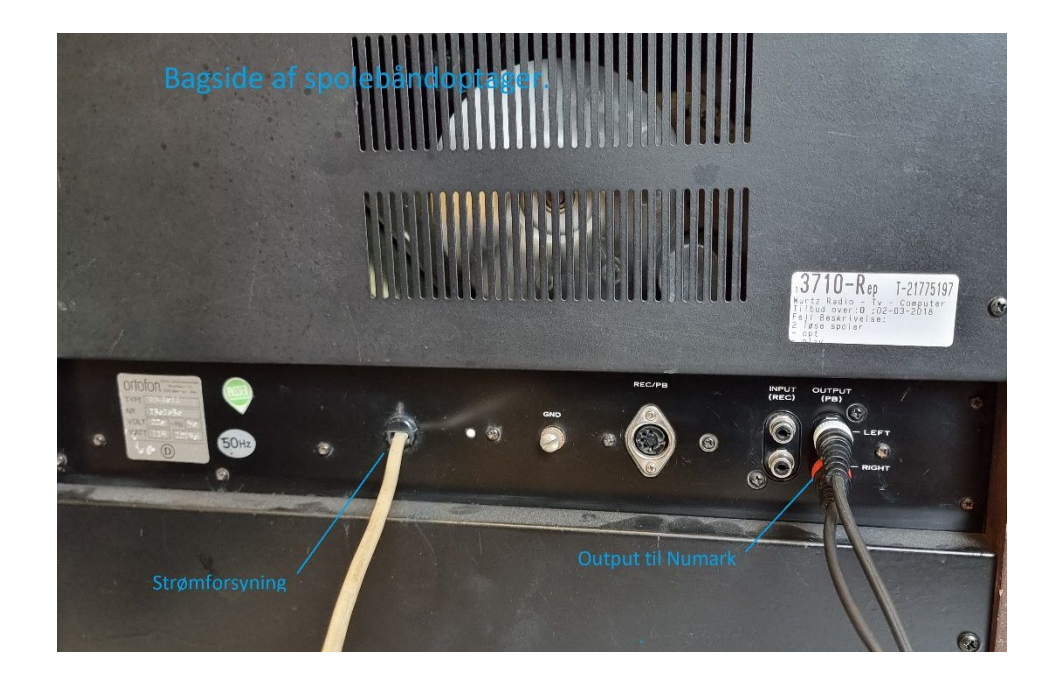

#### LYDOPTAGELSE 3 3

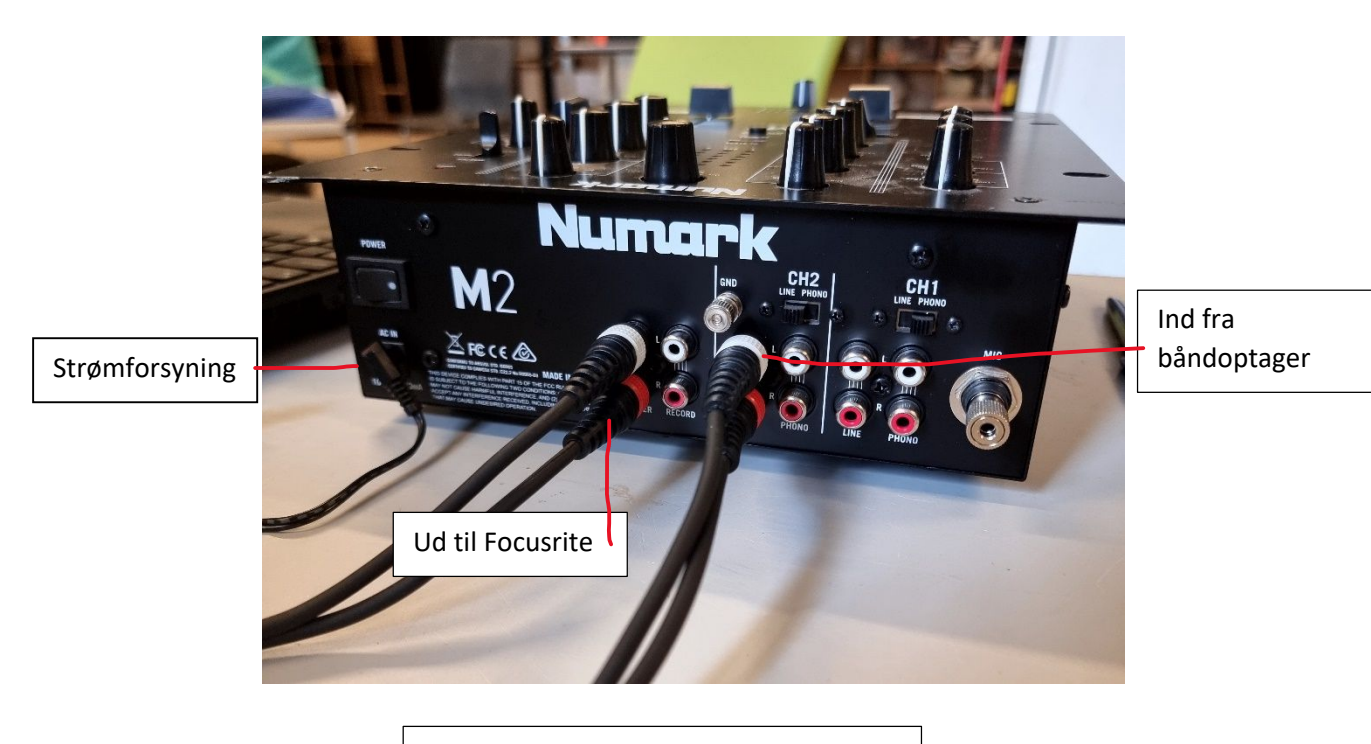

mixerpult

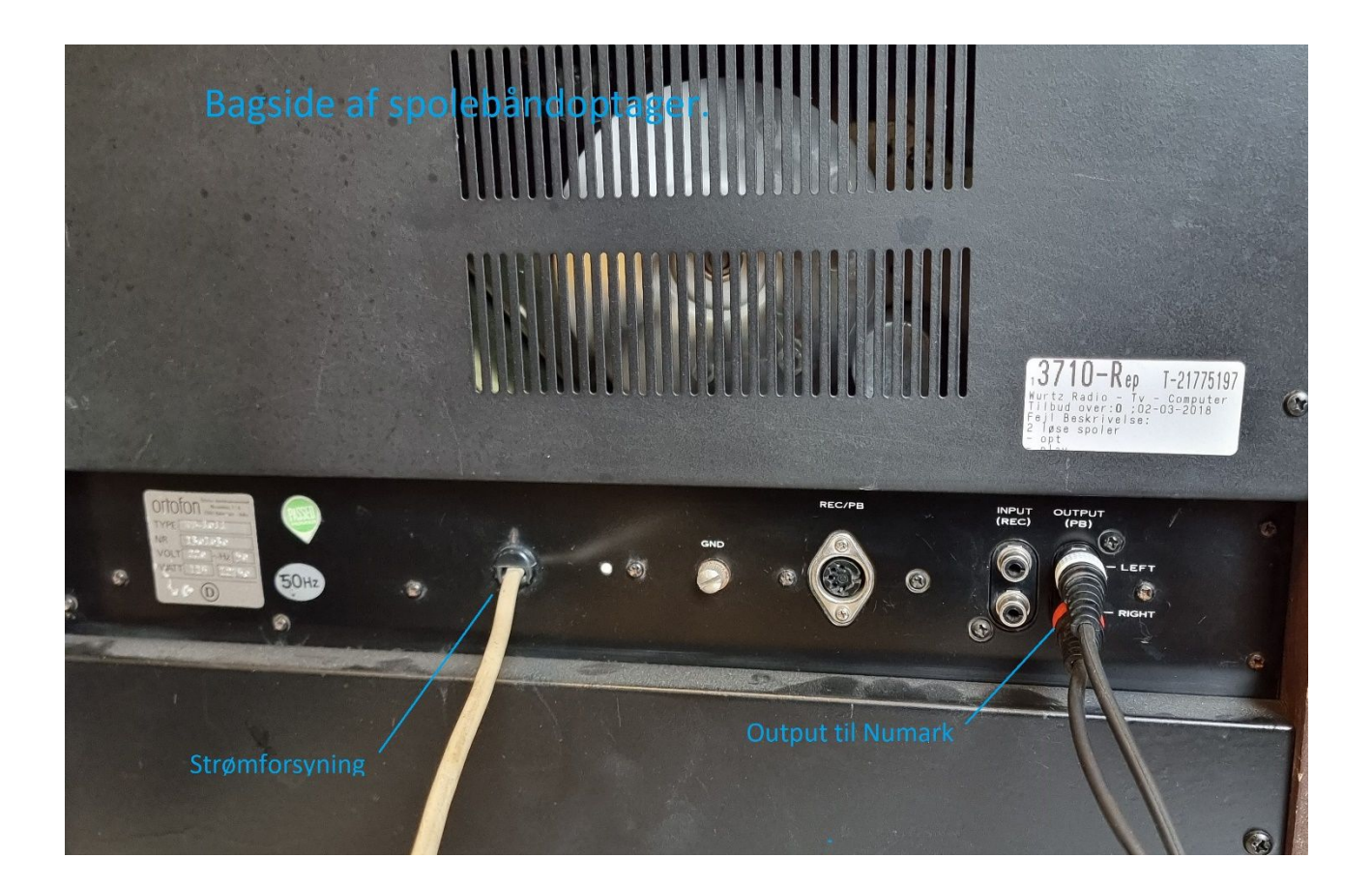

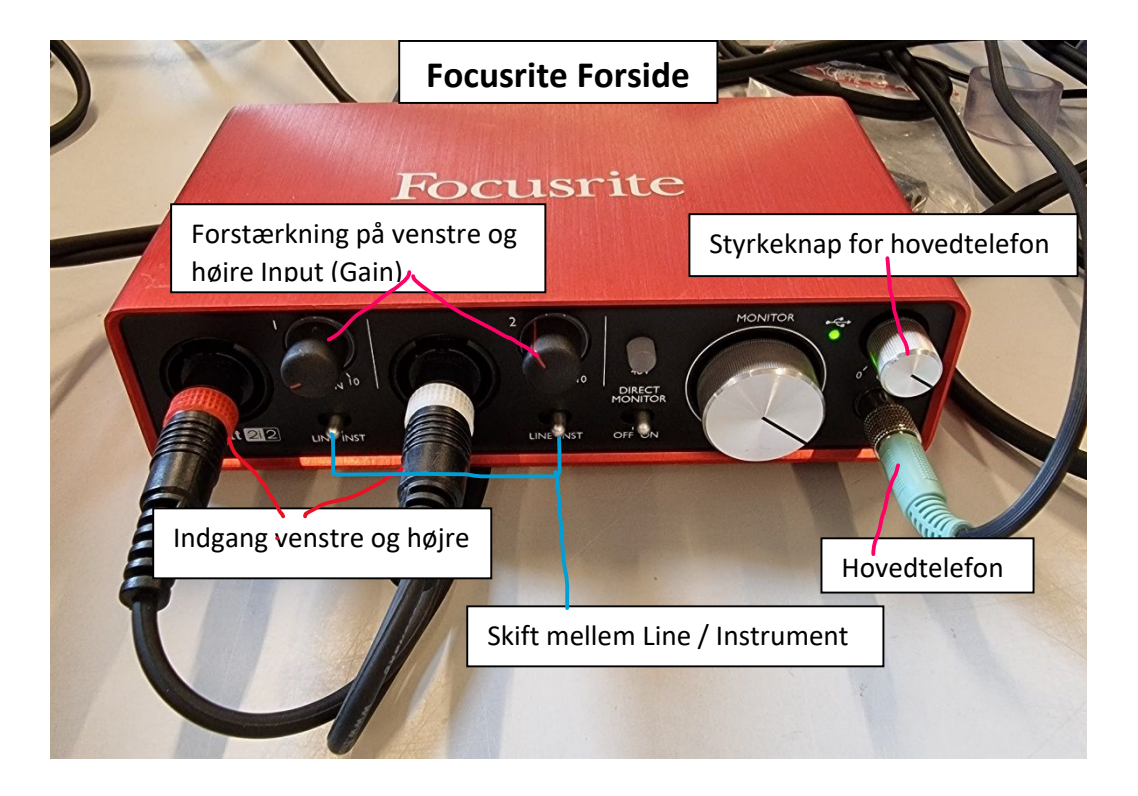

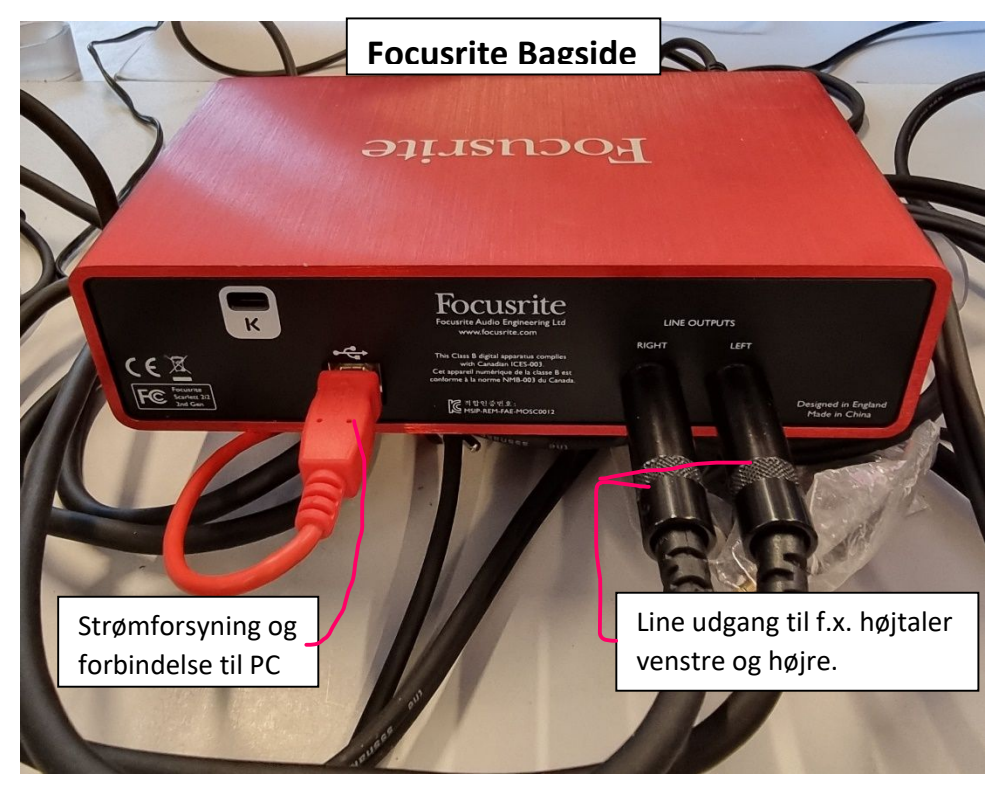

## **PC til Lyd**

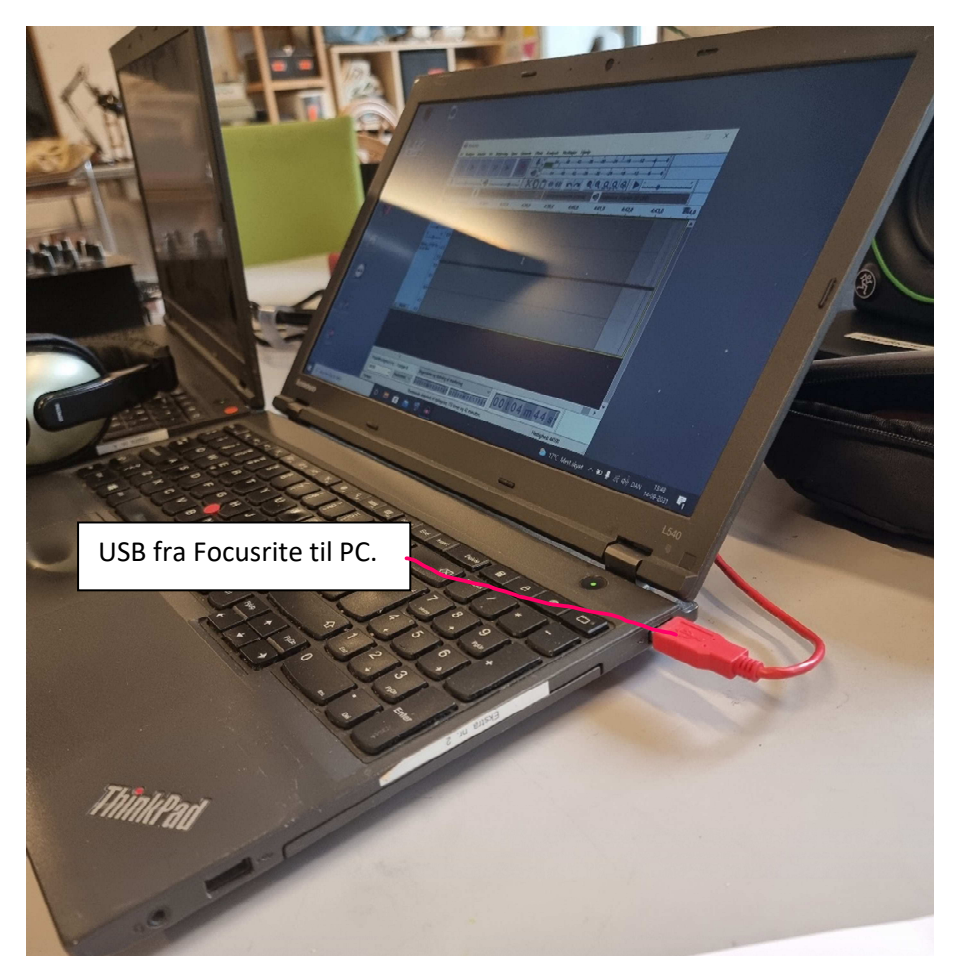